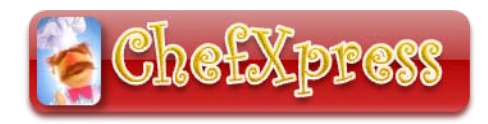

Christine Wessels George Mason University Mobile Learning EDIT 575 Summer 2010

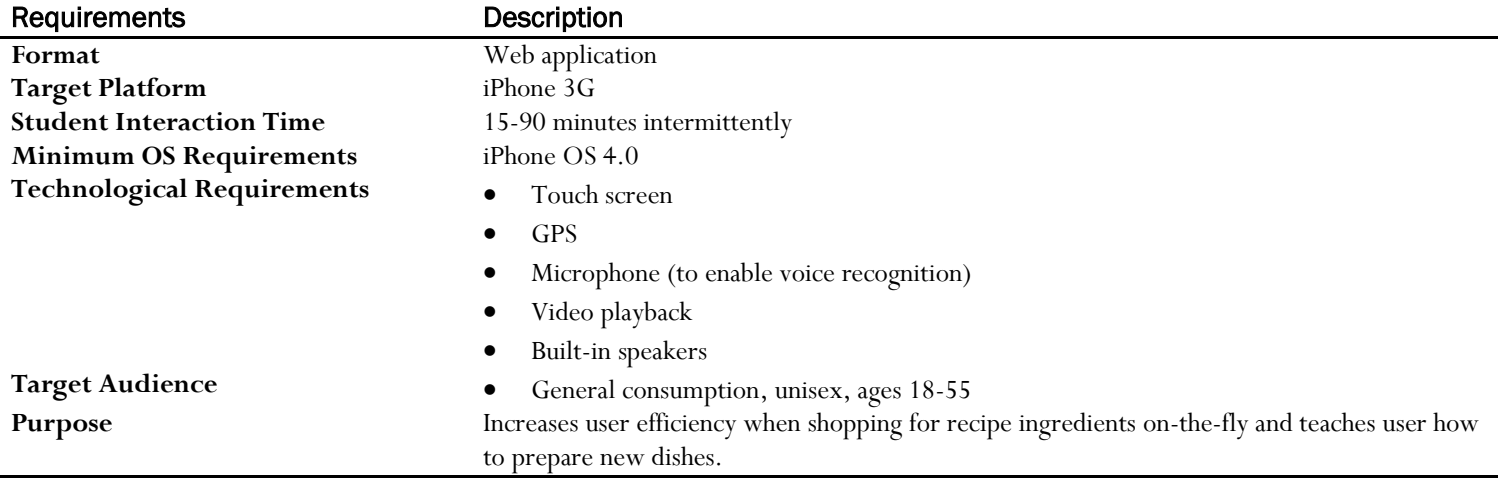

This application has been designed for delivery on a device with a touch-screen namely (although it could easily be adapted for equipment using soft keys), the iPhone - third generation (3G). This program enables a user to select a recipe from a native list (that can be updated periodically when synched with a laptop). Initially, the user will be forced to accept a GPS TOS agreement. Upon acceptance, the app will advance to the store locator screen, they will select a store so the application can interact with the appropriate database. They [the user] will be guided through the application to select a meal category, cuisine which will prompt the program to download a list of recipes. The results list will enable the user to view more information about the recipes including viewing a photo, cooking time, nutritional information, etc. Once the user has selected a recipe, the application reaches back to the Healthy Grocery<sup>[1](#page-0-0)</sup> internet database returning initial results in the form of a list of ingredients where the user will have the option to specify the types of ingredients (fresh, frozen, etc). Once the user has finalized their ingredient(s) selection, the application engages again with the database and returns a list of ingredients sorted by the location of each item by aisle number and allowing the user to tap each item or check it off as they proceed through the store. They have the option of skipping the shopping menu and going directly to the cooking instructions.

Once the user is ready to prepare the meal, they are provided the option of either audio- or video-guided directions. The both the audio and video directions may be navigated via voice command. During this section of the application, the phone will automatically set itself NOT to go to sleep.

In an effort to keep things simple, the following limitations have been imposed:

- Ingredients do not require specific brands
- The location of the products has been limited to aisles (as opposed to the aisle and shelf)
- Grocery store has been constrained its applicability to only one store chain

### Additional Considerations

The GUI (graphic-based user interface) is simple, consisting of large buttons, check boxes, icons and a simple color scheme. All of the interactions between the user and the application occur via the touch screen or voice command. Other considerations include organization (sorting and filtering) of the recipes (by style, cooking time, preparation time, number of ingredients, cost, calories, etc.)

<span id="page-0-0"></span><sup>&</sup>lt;sup>1</sup> For the purposes of this project, a generic store referred to as Healthy Grocery has been used in this design.

# <span id="page-1-0"></span>**Splash Screen**

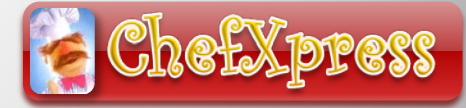

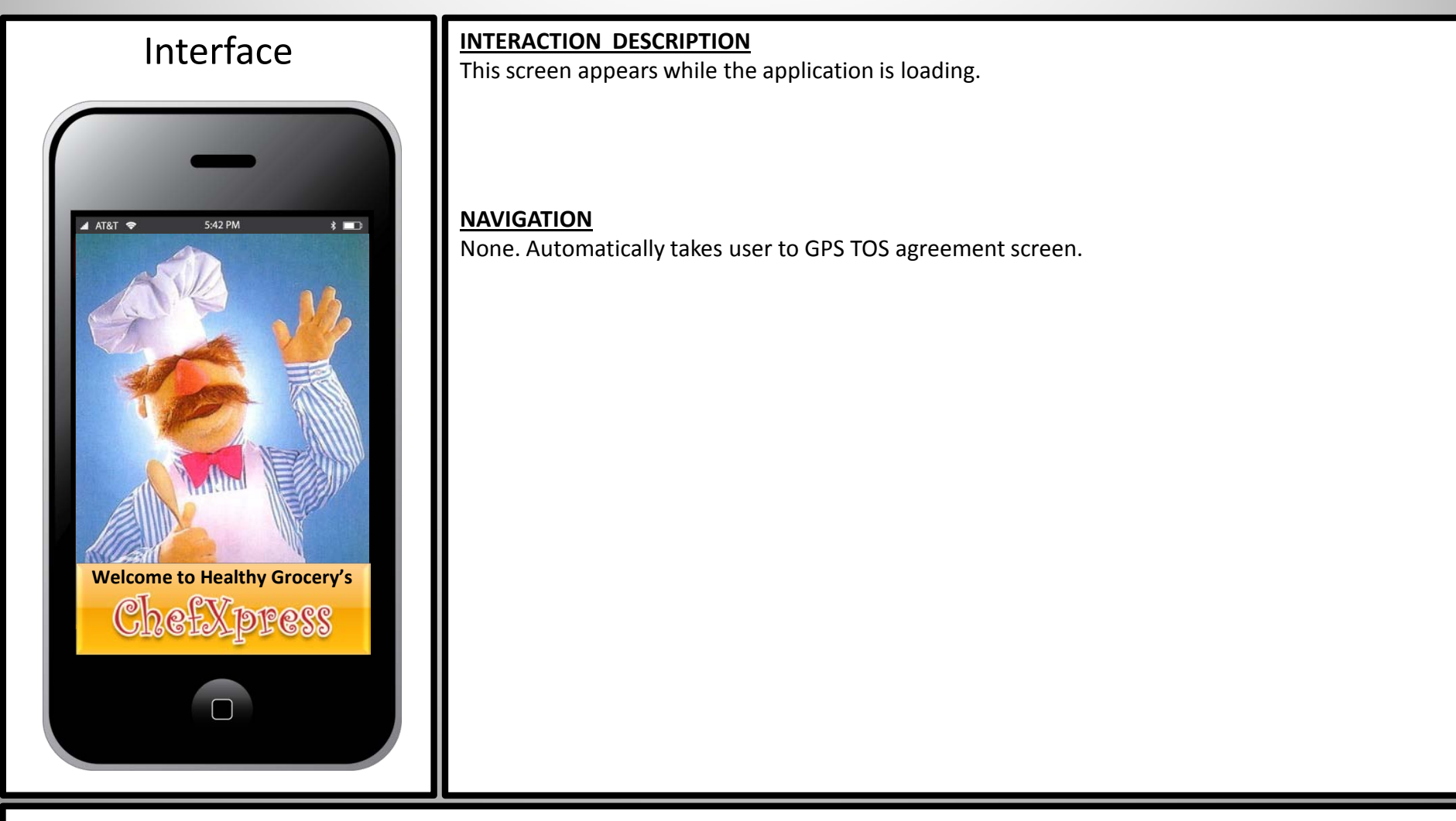

#### **OTHER CONSIDERATIONS**

Sound Effect – Comical music to loop until loading is completed.

## **Terms of Service Agreement**

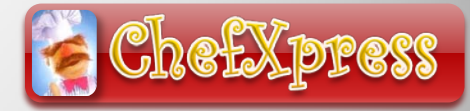

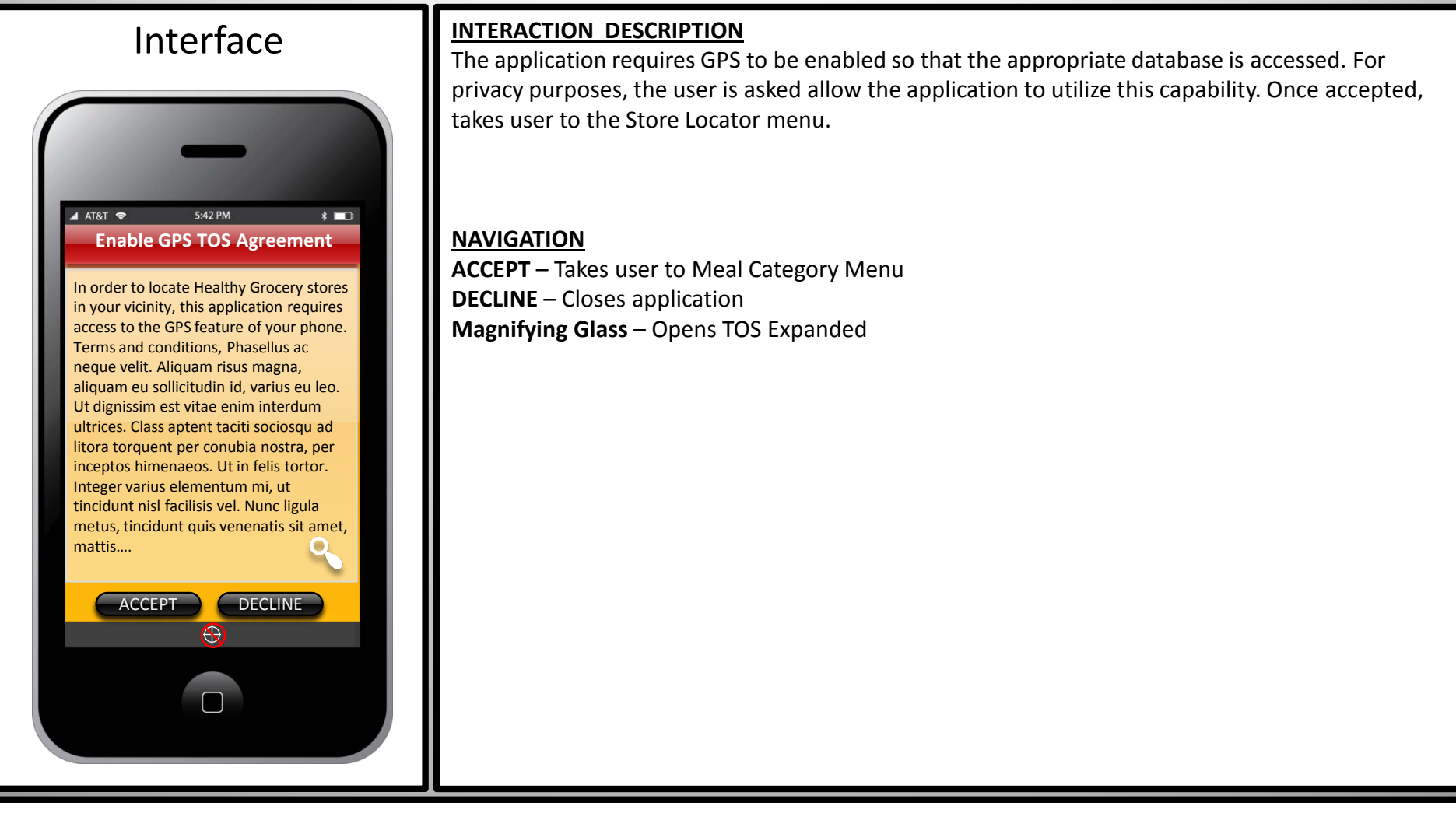

#### **OTHER CONSIDERATIONS**

**DECLINE:** a pop-up window should appear verifying the selection and alerting the user that the application will close if GPS TOS agreement is not accepted.

**ACCEPT**: Enables GPS to locate closest grocery store

# <span id="page-3-0"></span>**TOS Expanded**

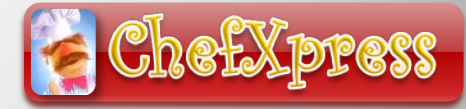

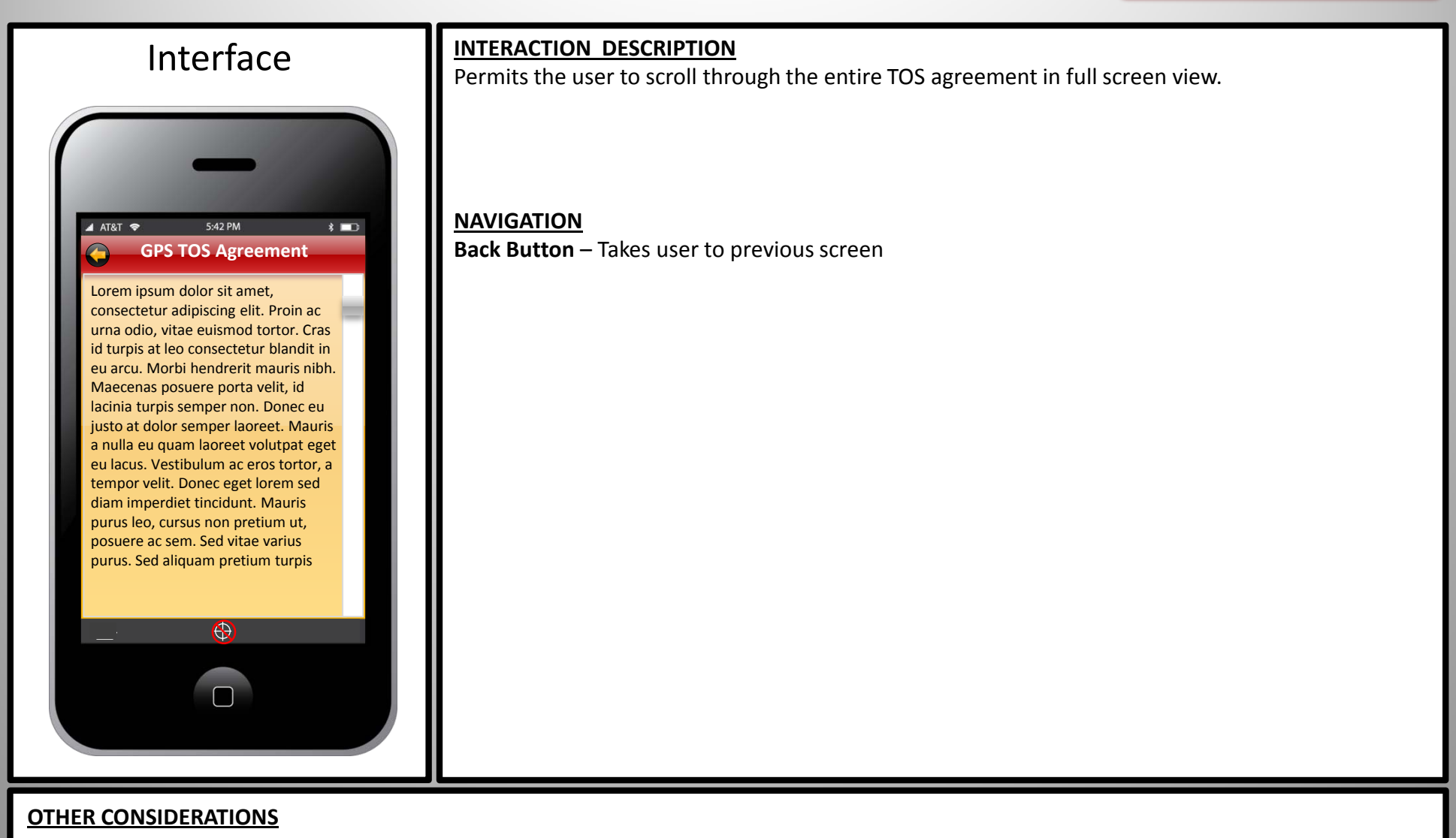

## <span id="page-4-0"></span>**Store Locator**

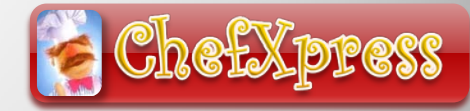

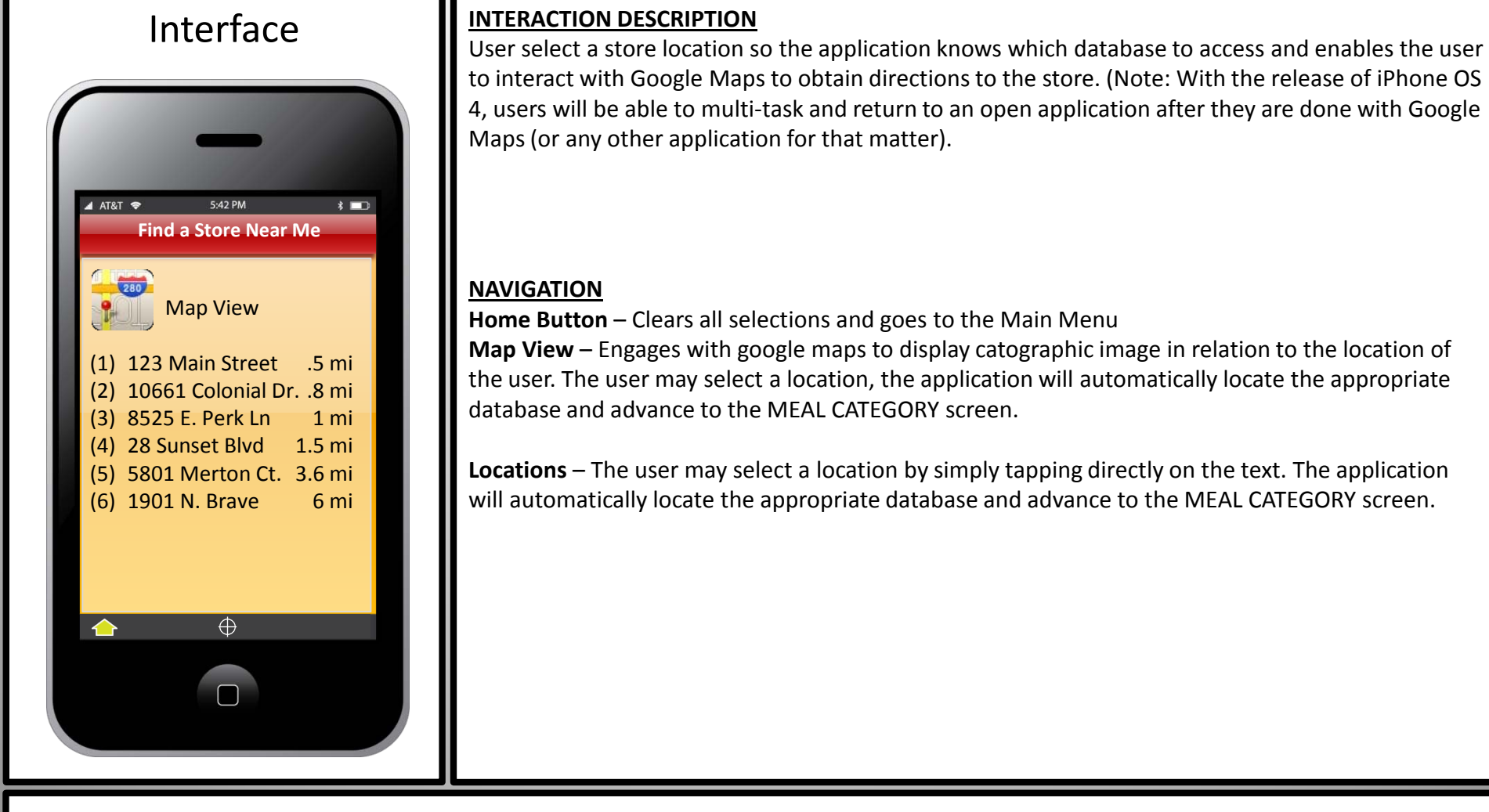

#### **OTHER CONSIDERATIONS**

## **Meal Categories**

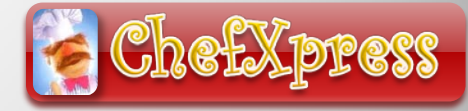

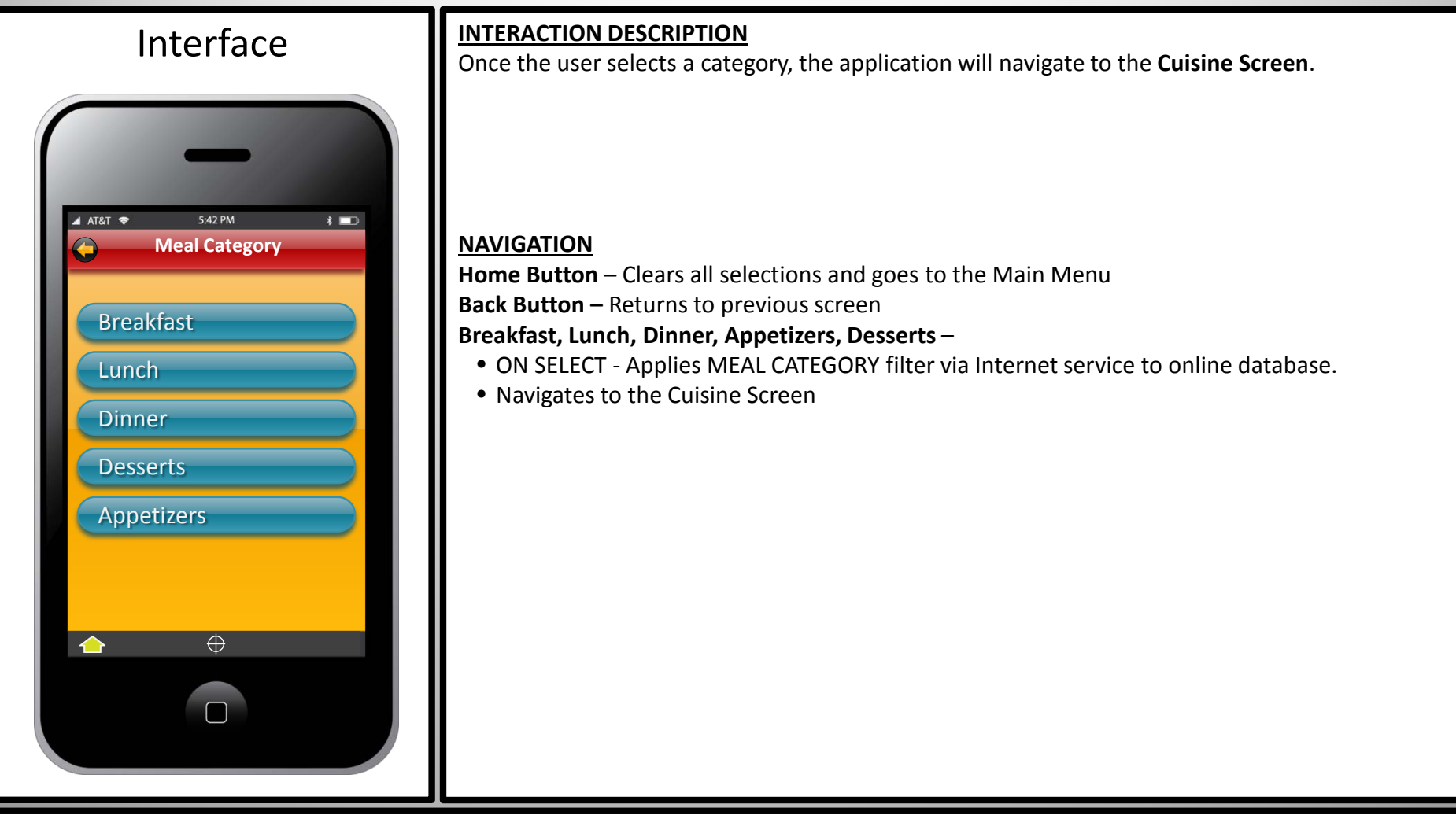

#### **OTHER CONSIDERATIONS**

For the purposes of this exercise, the user will select DINNER.

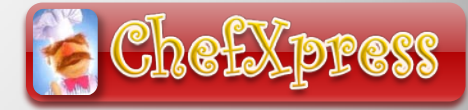

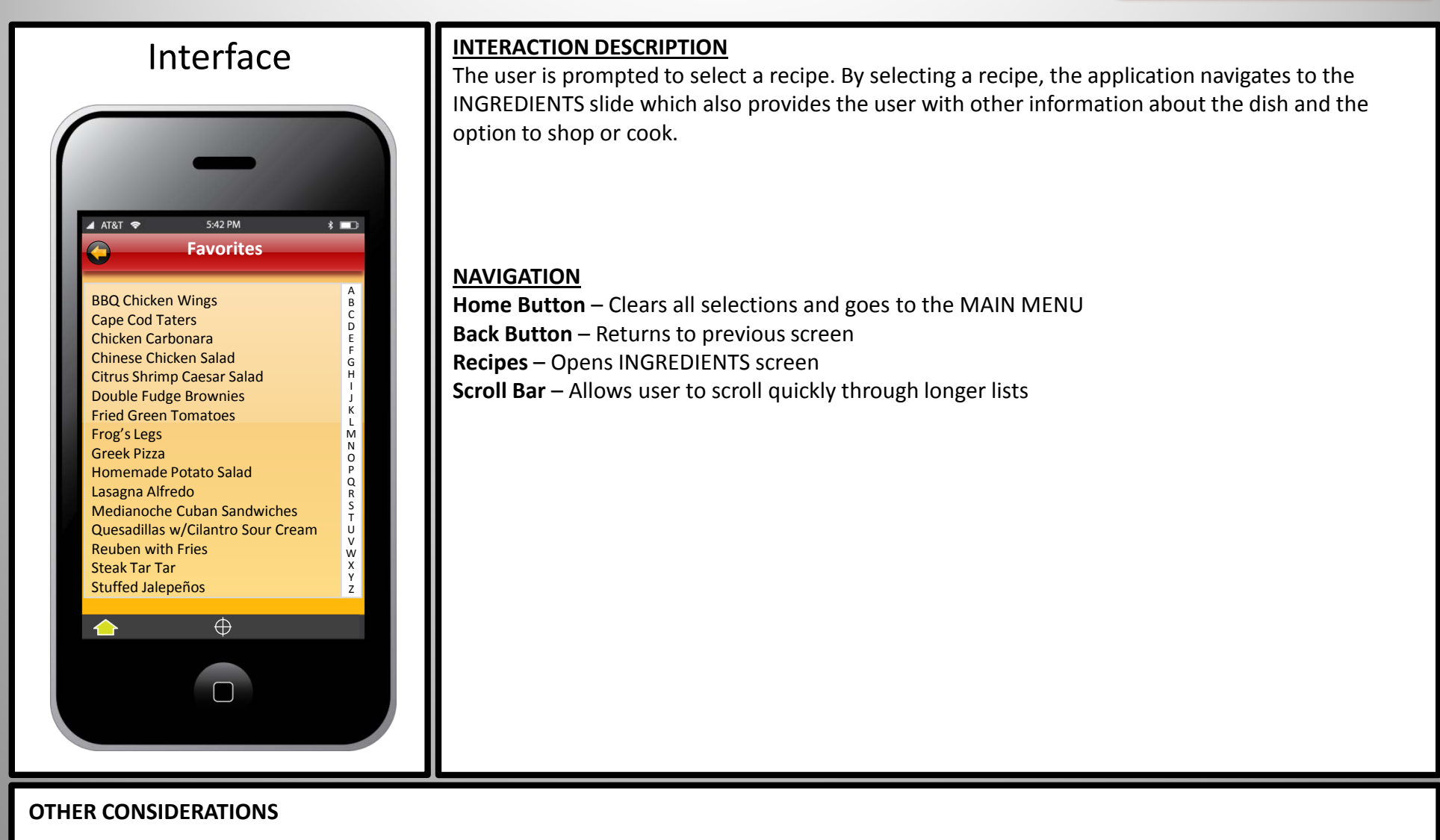

## <span id="page-7-0"></span>**Cuisine Menu**

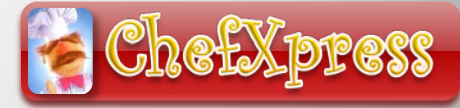

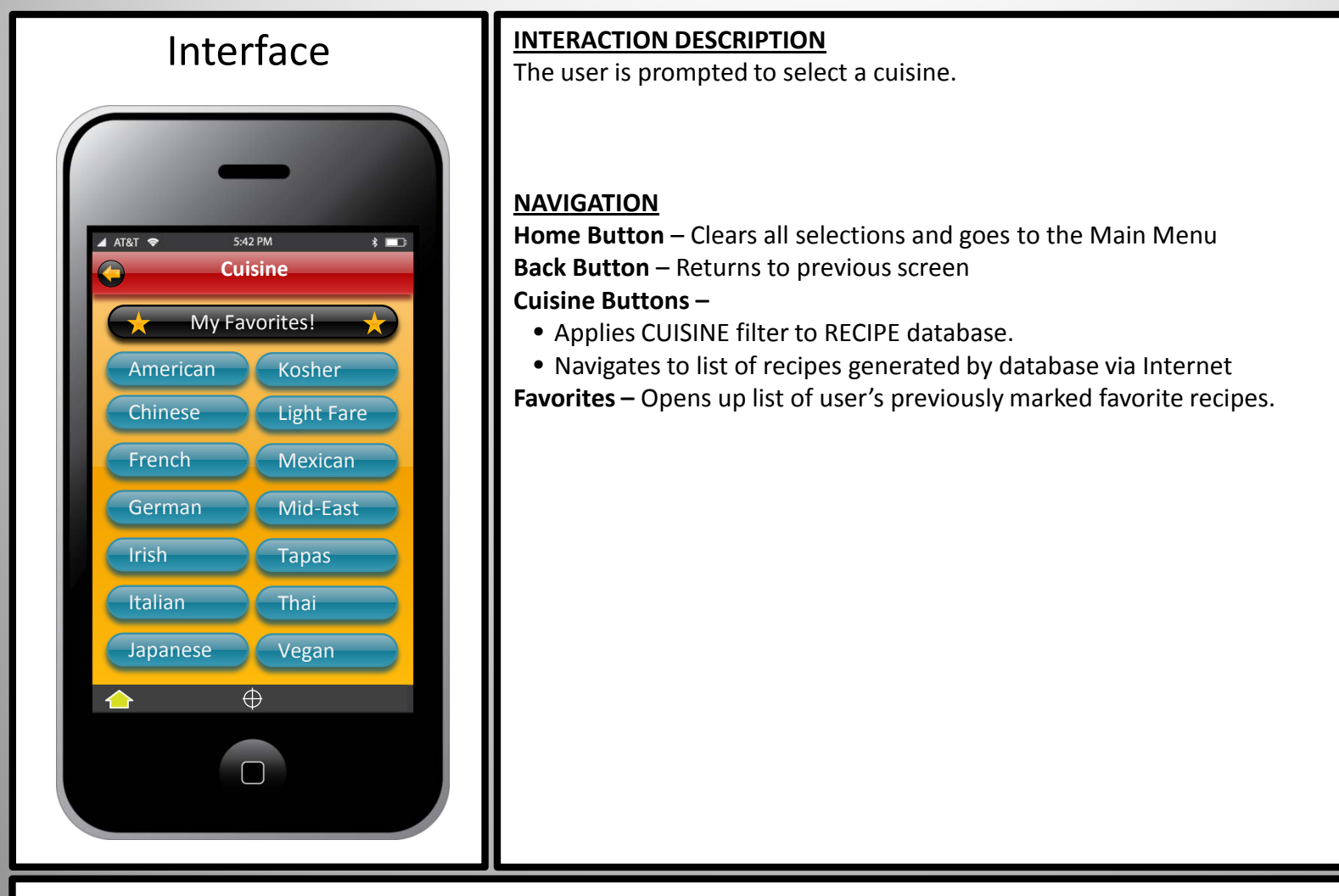

#### **OTHER CONSIDERATIONS**

For the purposes of this project, we will be selecting ITALIAN cuisine.

## <span id="page-8-0"></span>**Recipe List <Italian><Dinners>**

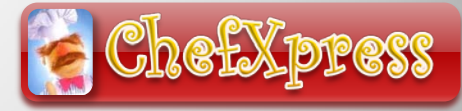

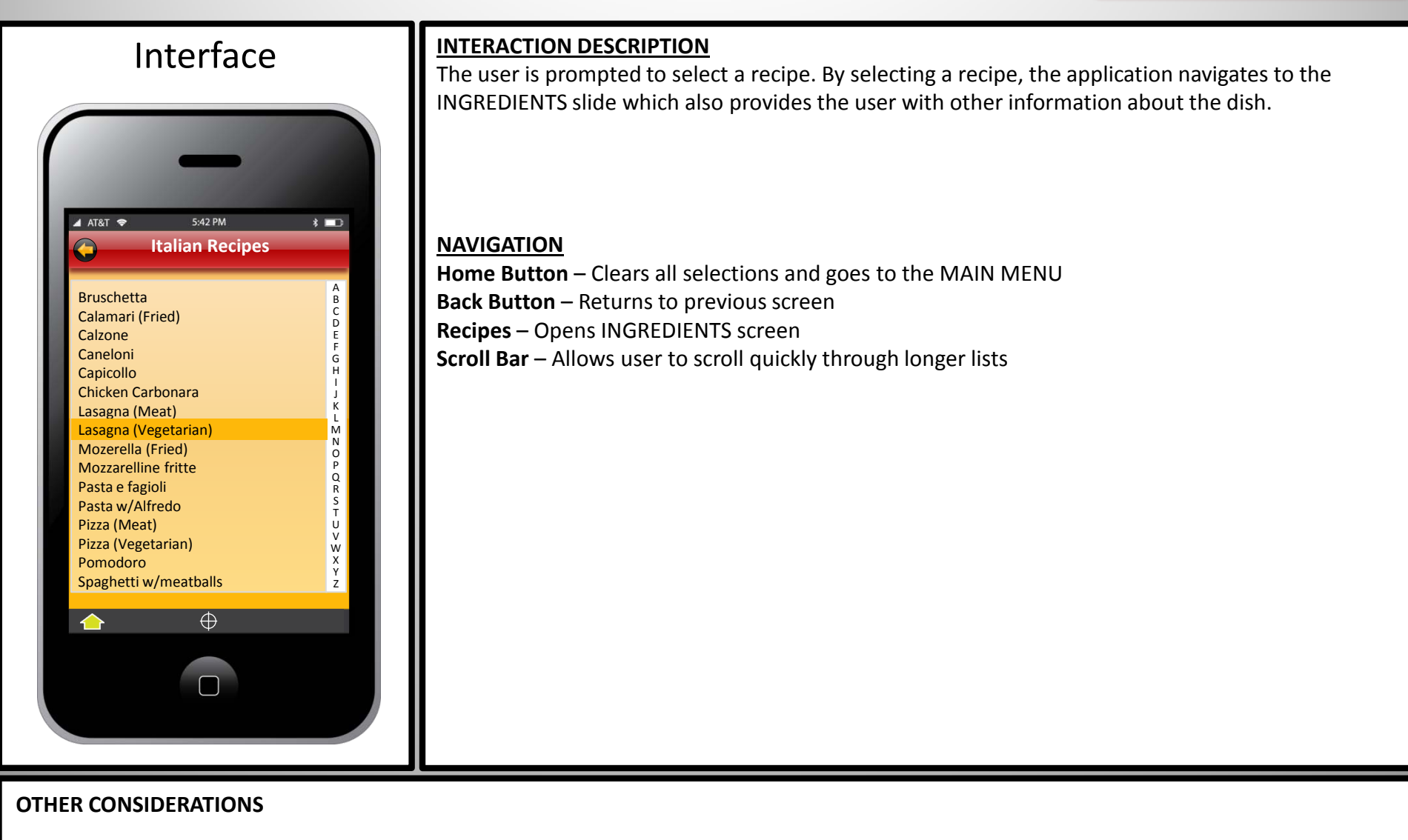

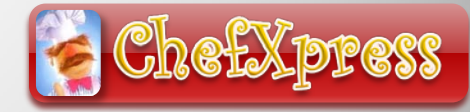

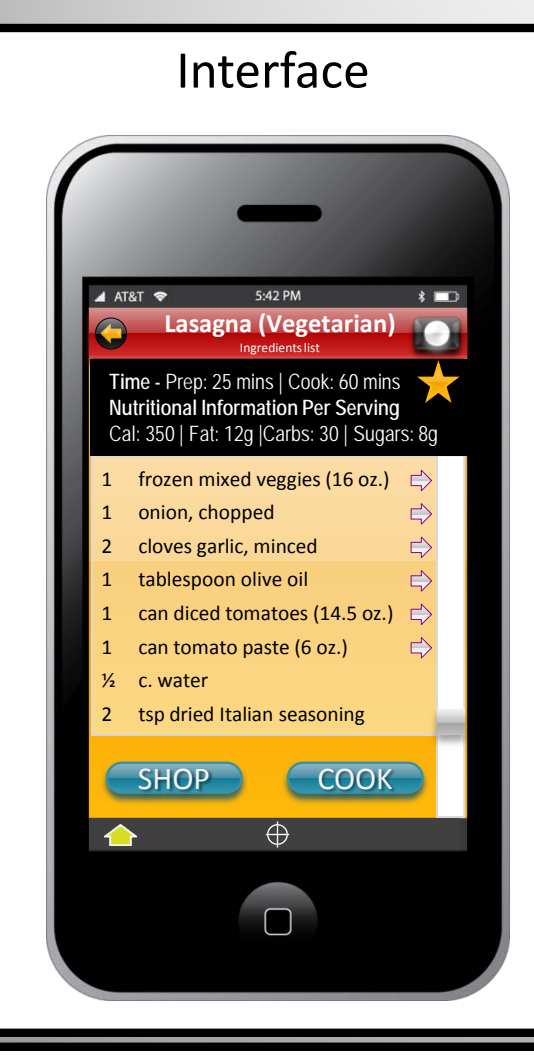

#### **INTERACTION DESCRIPTION**

This is a list of the ingredients along with information about preparation and cook times and nutritional information for the recipe. Items with an option arrow allow the user to select specific ingredients, types of vegetables, etc.

The user then has the option of selecting specific ingredients where applicable, tapping the SHOP button to go to the GROCERY LIST screen or they may tap on the COOK button to go directly to the preparation menu.

#### **NAVIGATION**

**Home Button** – Clears all selections and goes to the Main Menu

**Back Button** – Returns to Cuisine Menu

**Option Buttons**  $\Rightarrow$  ) – Allow the user to select specific products such as frozen or fresh ingredients **Scroll Bar** – Allows user to scroll through ingredients more quickly

**Camera** – Displays a pop-up image of the prepared dish

**Shop –** Accepts user's selections and returns to the shopping list after engaging with the online database resulting in a shopping list sorted by aisle number

**Cook** – Opens the text-based Cooking Instructions page

**Favorite (Indicator)** – The **i**con indicates that the user has marked this particular recipe as a favorite

#### **OTHER CONSIDERATIONS**

Example of image pop-up with close button

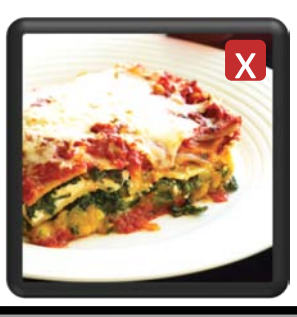

# <span id="page-10-0"></span>**Ingredient Options Screen**

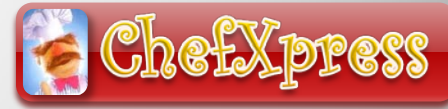

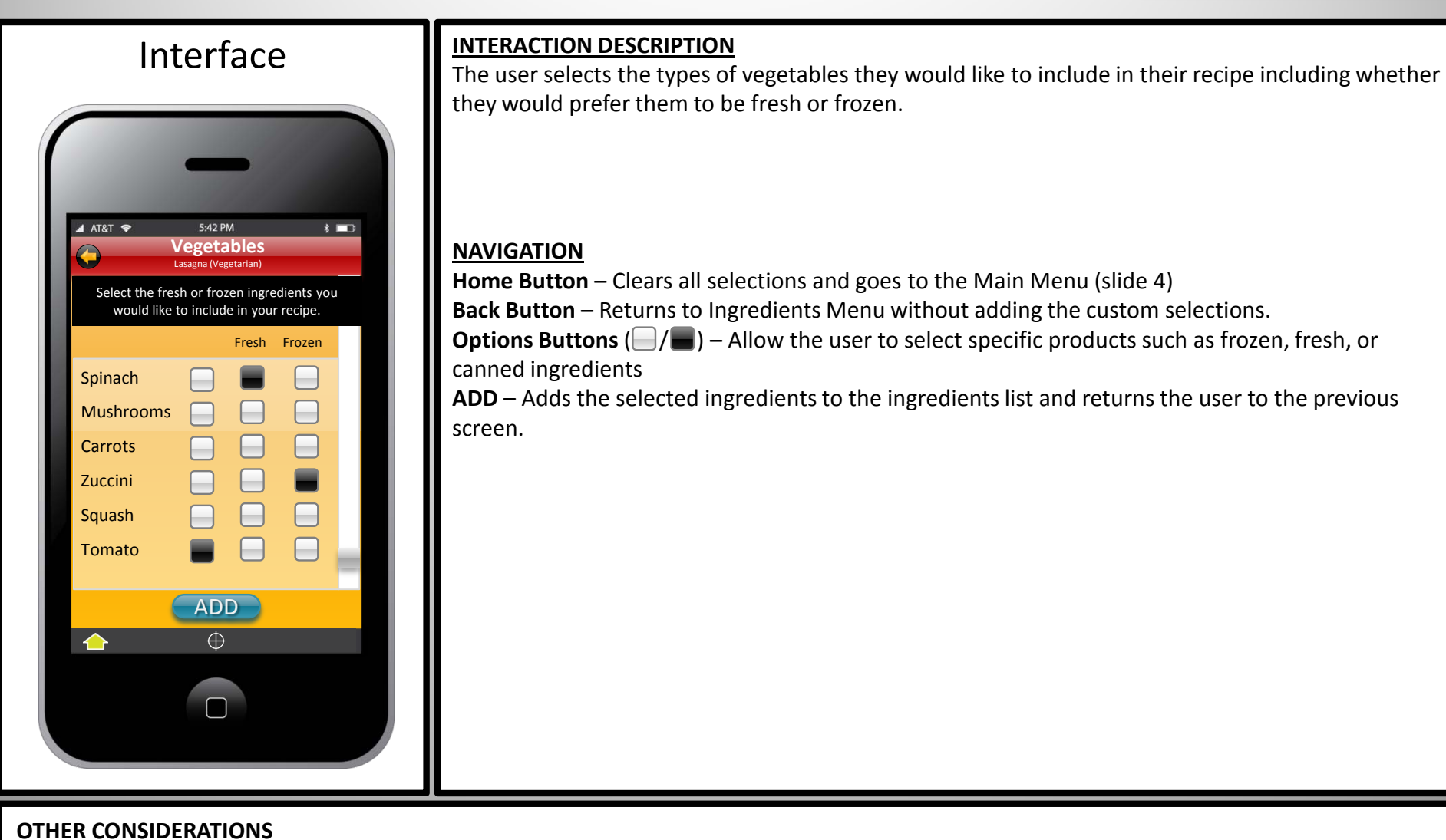

# **Shopping List – Let's Shop!**

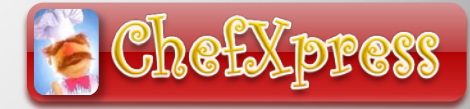

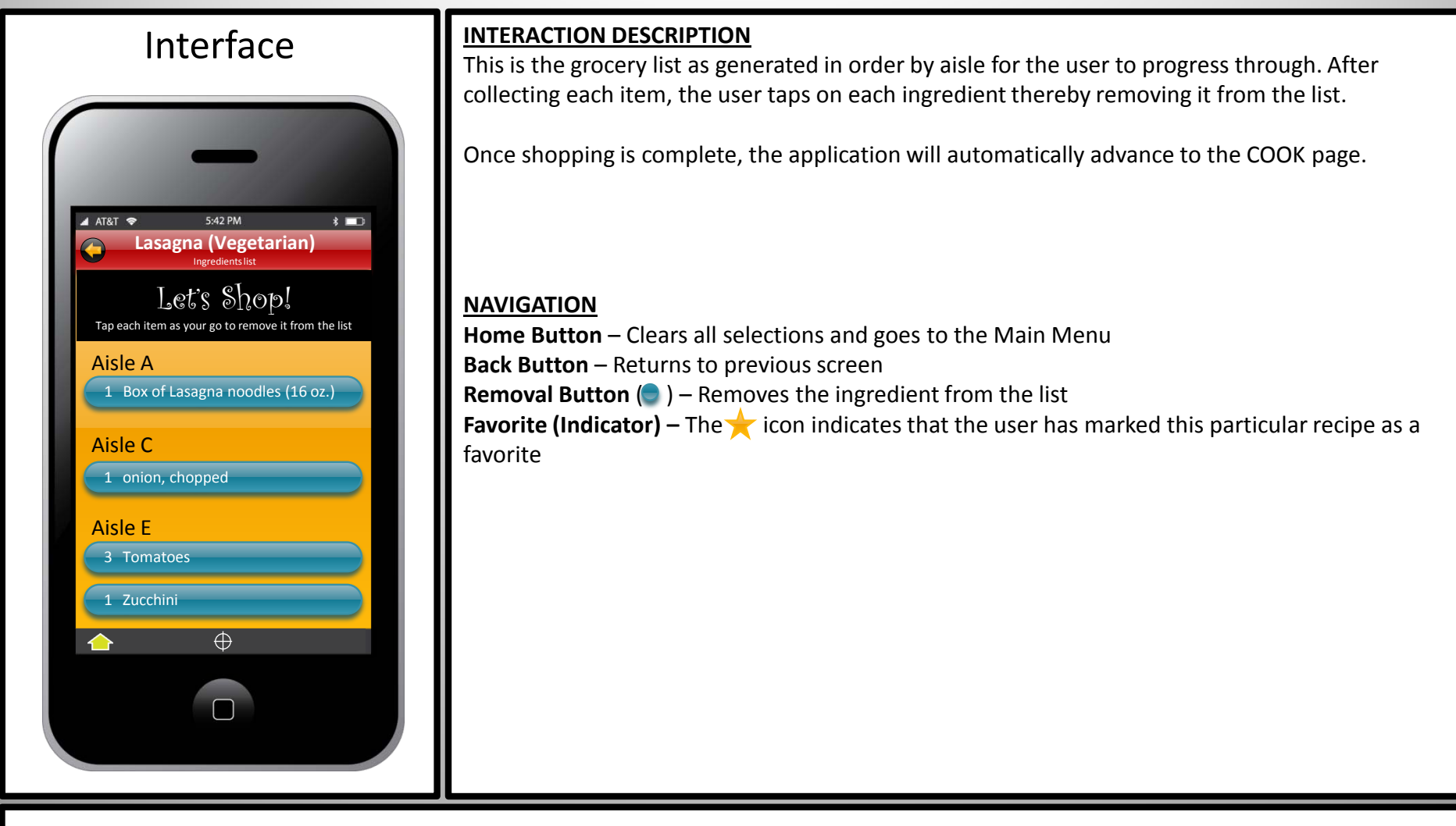

#### **OTHER CONSIDERATIONS**

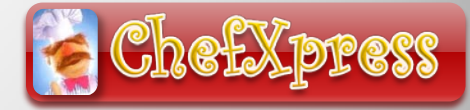

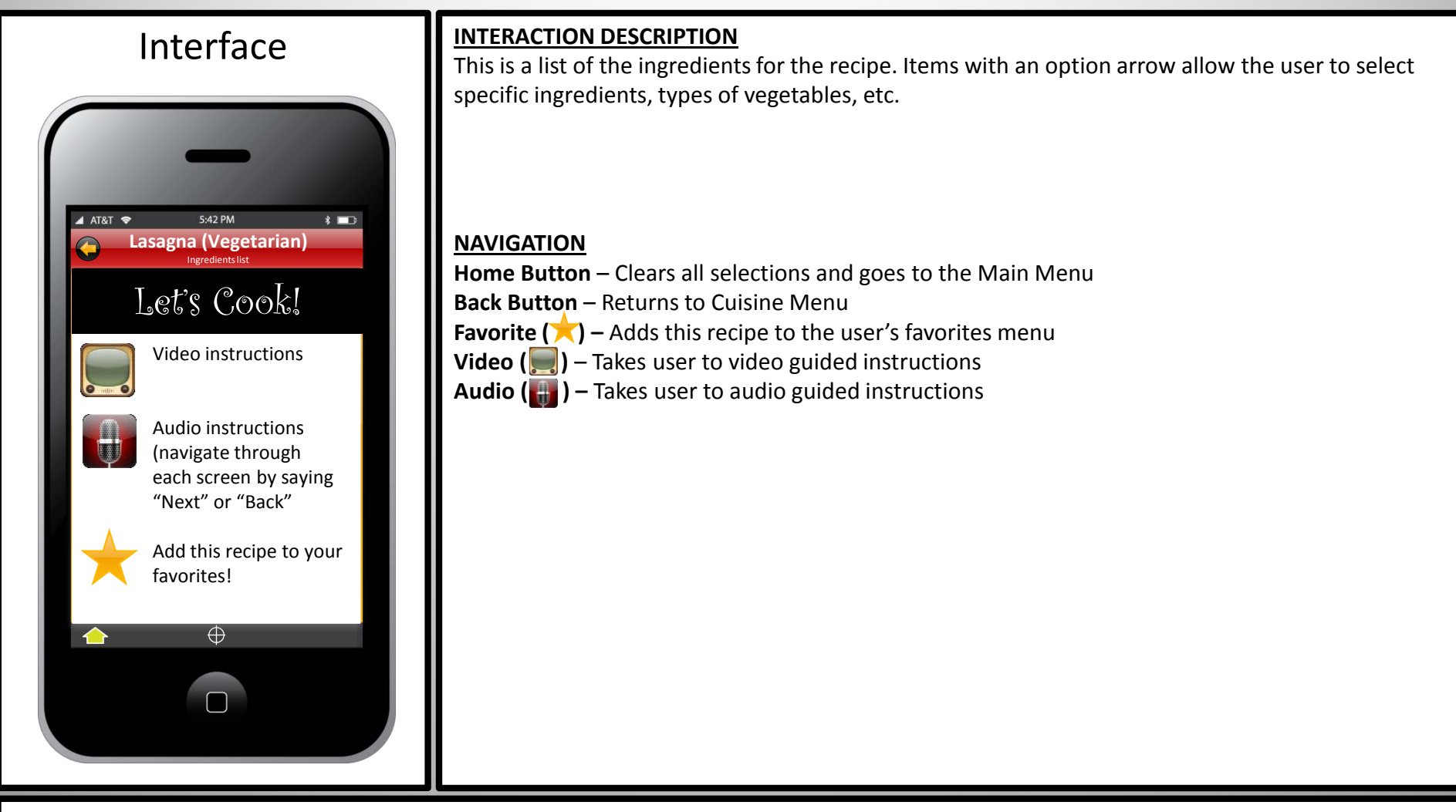

#### **OTHER CONSIDERATIONS**

Since I do not actually have a video or audio instructions recorded, the interface slides for those actions have not been included.

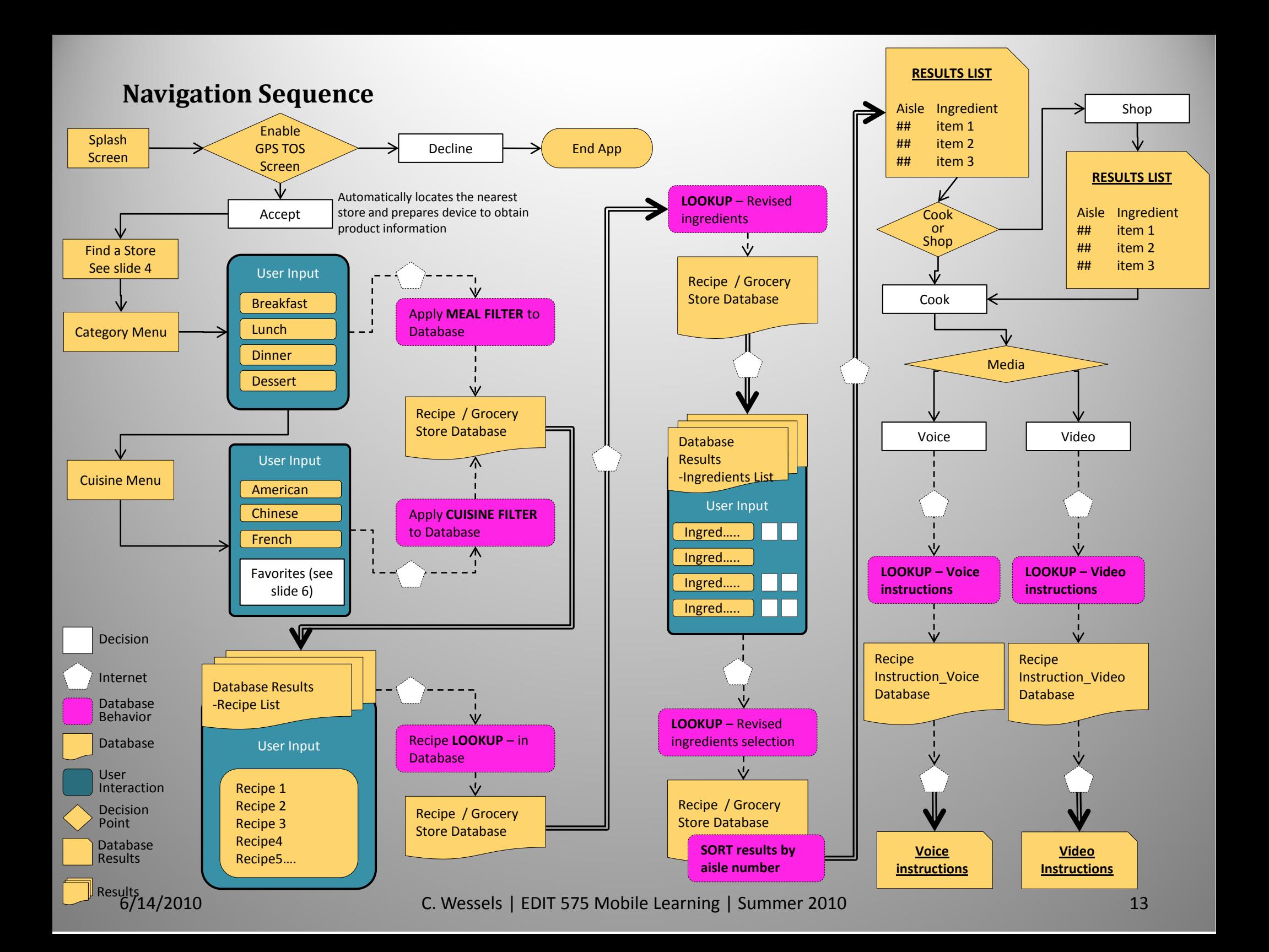